# **REGANE: adquisición normalizada de señales de una máquina de anestesia**

**Thevenet D, Simini F**

*Núcleo de Ingeniería Biomédica de las Facultades de Medicina e Ingeniería, Universidad de la República, Montevideo, Uruguay*

#### **Resumen**

*Fue proyectado y desarrollado REGANE para capturar las señales de la mecánica ventilatoria de máquinas de anestesia marca Medec, permitiendo su análisis y revisión posteriores. Además, REGANE registra los datos de pacientes para asociarlos en la historia clínica electrónica. Las pruebas de REGANE en el block quirúrgico del Banco de Prótesis de Montevideo muestran facilidad de uso y coincidencia con las señales originales.*

#### **Palabras Clave**

Máquina de anestesia, adquisición de señales, señales ventilatorias, Medec.

### **Introducción**

Ante la necesidad de analizar "a posteriori" las señales registradas durante la anestesia, se observa que los equipos de uso clínico no ofrecen esta posibilidad. La capacidad de registrar información adquirida durante intervenciones anestésicas tiene ventajas no sólo desde el punto de vista de la investigación clínica sino también desde la óptica de protección en litigios médico-legales. Un ejemplo de esta necesidad es el desarrollo del sistema COMANDAS publicado en 1991 por Cathy B. DeVos [14] donde se realizan registros se señales biológicas en cada sala de cirugía del centro hospitalario, lo cual permite centralizar la información e inferir resultados estadísticos. En este trabajo no se interconectan los ventiladores con lo cual se pierde valiosa información ventilatoria durante la anestesia.

Otro caso diferente pero no de menor interés es el planteado por J. Sheffy [15] donde se registra la actividad electromiográfica del diafragma durante la anestesia. En este caso la información adquirida es unidimensional y se la asocia a cada paciente para su posterior análisis y obtención de resultados estadísticos.

Medec [1] es una fábrica ubicada en la ciudad de Aalst, Bélgica, que inicialmente se dedicó a la fabricación de accesorios de anestesia y respiración pero con el transcurso del tiempo cambió su enfoque a soluciones completas de anestesia como es el caso de la "máquina de anestesia". Entre los productos de Medec se encuentra la máquina de anestesia modelo "Saturn Evo Color" (Fig. 1) que es sobre la cual se ha desarrollado la ampliación de funcionalidades que se describe aquí. El equipo Saturn es capaz de transmitir los datos de monitorización en forma continua a través de un puerto serie RS232C (conector DB9-F).

Las señales ventilatorias monitorizadas y los parámetros calculados son:

- VT: Volumen corriente
- VM: Volumen minuto
- PIP: Presión pico
- Media: Presión media
- PEEP: Presión positiva al final de la espiración
- Meseta: Presión meseta ("Plateau")
- Compl.: Complacencia ("Compliance")
- f: Frecuencia respiratoria
- Modo: Modo ventilatorio (CMV, PCV, SIMV o Manual/Espontáneo)
- Alarmas: Alarmas activadas durante la ventilación
- Curva de presión (presión en vías aéreas muestreada cada 10 ms)

Una parte de la máquina de anestesia es el ventilador mecánico en cuya pantalla (Fig. 2) se observan los parámetros monitorizados en la parte inferior (EXP.TV, MIN.VOL, PIP, PEEP, MEAN, PLAT.P., COMPL.). En el uso clínico del equipo "Saturn Evo Color", además de la visión efímera de la señal de presión de vía aérea y demás parámetros ventilatorios (Fig. 2) durante la cirugía, es necesario contar a posteriori con esa misma información para realizar estudios. Por ejemplo, la revisión crítica de los actos anestésicos con fines docentes, de control de calidad o de investigación no puede ser realizada con la dotación de fábrica del equipo. En particular el disponer de una serie temporal de las variables fisiológicas es condición necesaria para procesar las señales, cuantificar el efecto de maniobras ventilatorias o farmacológicas que realice el clínico. Estas limitaciones llevaron al diseño de la solución que se describe en este trabajo.

# **Objetivos**

Los objetivos del proyecto son los siguientes:

1. Obtener en un PC los datos de monitorización de parámetros ventilatorios enviados desde la máquina de anestesia.

- 2. Desplegar los datos recibidos.
- 3. Registrar los datos para poderlos ver y analizar pos-intervención quirúrgica.
- 4. Anexar información de pacientes y de cirugías a los datos ventilatorios recibidos.

En función de las características del equipo y de los requerimientos planteados, se proyectó un programa que combina las capacidades de mostrar en tiempo real y de registrar en disco los parámetros calculados y las señales de presión. Esta funcionalidad no está disponible ni en la fábrica Medec ni en el mercado.

Una vez desarrollada la solución –que llamaremos **REGANE**- que combina conexionado y programación, el objetivo secundario fue el de probar el funcionamiento en procedimientos quirúrgicos.

### **Metodología**

Si bien Medec no ofrece la función deseada, dispone en cambio del protocolo de comunicación documentado para implementar la solución por parte de cada usuario. Se plantea que el producto a desarrollar sea capaz de ser ejecutado en plataformas MS Windows XP/Vista. Por lo tanto se elije como lenguaje de programación "Visual Basic .NET" utilizando el entorno de desarrollo "MS Visual Studio 2008". De esta manera además de una interfaz visual amigable se logra compatibilidad con los sistemas operativos mencionados.

# **A. Hardware**

La interfaz entre la máquina de anestesia y la PC consiste en un cable serial DB9-M a DB9-F directo (pin a pin) si la PC dispone de puerto serie, en caso contrario se pueden utilizar adaptadores USB-RS232 [3].

# **B. Protocolo de comunicación**

El protocolo de comunicación es propietario de Medec y fue desarrollado específicamente para sus máquinas de anestesia. Este protocolo está formado por una estructura de paquetes de largo fijo identificados por un mismo encabezado. La Fig. 3 muestra la estructura mencionada.

Los paquetes son transmitidos en forma ininterrumpida con una cadencia de un paquete cada 10 ms, permitiendo así representar la curva de presión en vía aérea en tiempo real al igual que el resto de los parámetros ventilatorios.

# **C. Adquisición de datos**

**REGANE** presenta en pantalla y almacena en disco los datos que recibe por el puerto serie. Para esto se definió una rutina de adquisición que se basa en detectar cada paquete, identificar la información contenida, interpretarla, mostrarla en pantalla y finalmente almacenarla.

La rutina de adquisición se basa en un bucle continuo con "timeout" que recibe bytes de a uno y los compara con el primer byte esperado del encabezado. En caso de no coincidir se lo descarta, incrementa y evalúa un contador de "timeout" y se vuelve a leer el byte siguiente. Si esta situación se repite hasta alcanzar el "timeout" especificado se asume que no hay un equipo conectado o que el protocolo utilizado no coincide con el esperado y se finaliza la conexión advirtiendo al usuario.

Si por el contrario el byte recibido coincide con el esperado se lee el resto del encabezado y se vuelve a comparar repitiendo la dinámica utilizada para el primer byte. Cuando el encabezado es correcto se lee el resto del paquete donde se encuentran los datos útiles. En la Fig. 4 se muestra un diagrama de flujo de la rutina de adquisición de datos desarrollada.

# **D. Interfaz gráfica de REGANE**

La interfaz gráfica del software se basa en una única ventana que contiene la información recabada y la información de paciente y de circunstancias para anexar al archivo de registro. Teniendo en cuenta el trabajo de Beuscart-Zéphir [12] donde se concluye que el exceso de datos superfluos en pantalla complejiza innecesariamente el sistema llevando a la pérdida de interés de los usuarios en el software, el criterio de desarrollo de la interfaz de usuario fue el de presentar la mínima información indispensable para el control de calidad de los datos recogidos. El clínico tiene la visión en tiempo real de las variables registradas en el paciente tal como quedarán archivadas en el repositorio. Este criterio de diseño evita sorpresas desagradables si el sistema de registro de señales es invisible para el usuario. Con un criterio similar al WYSIWYG ("What You See Is What You Get") la pantalla de **REGANE** no esconde nada de la información numérica y gráfica (presión en vía aérea) que se maneja y que será incluida en los vectores a guardar en los archivos correspondientes.

La facilidad de uso de **REGANE** es condición necesaria para que sea adoptado por los clínicos, por lo tanto el diseño de la pantalla fue optimizado para tal fin. Tamaño de los caracteres de las variables (1 cm de altura) y grosor de la gráfica de presión, entre otros son los parámetros de diseño que fueron muy cuidados en **REGANE** (Fig. 5).

En la esquina superior derecha de la ventana se observan los botones para conectar y desconectar, al igual que la lista desplegable para seleccionar el puerto COM a utilizar. Una vez iniciada la comunicación, REGANE comenzará a mostrar en tiempo real los datos obtenidos.

La ventana presenta un área de curvas donde se representa gráficamente la presión en vía aérea obtenida. Sobre la derecha se muestran los parámetros ventilatorios monitorizados. En la mitad inferior de la ventana se encuentran los campos para introducir la información del paciente ("Apellidos", "Nombres", "ID", "Edad", "Sexo" y "Peso") y de la cirugía ("Cirujano", "Anestesista", "Tipo de cirugía" y "Fecha y hora de inicio").

El botón "Comenzar registro" permite iniciar el proceso de almacenamiento de datos en disco y una vez presionado cambia su nombre a "Detener registro" para finalizar la grabación. En el extremo superior izquierdo se encuentra el área de alarmas donde se despliegan los mensajes correspondientes a cada alarma activada durante la operación a la vez que se emite un sonido de alarma similar al emitido por la máquina de anestesia. Este sonido puede ser deshabilitado desmarcando la opción "Alarma" que se encuentra en dicho área. En la barra de estado se representan el tiempo transcurrido de registro, el tamaño del archivo de datos (binario) y el tamaño del archivo de datos ASCII (CSV). A su vez debajo del botón "Comenzar registro" se muestra la ruta y el nombre del archivo de registro que se está generando durante la adquisición.

## **E. Estructura de archivos**

**REGANE** almacena tres tipos de archivos:

- Datos en crudo (binario) recibidos de la máquina de anestesia ("**.dat**")
- Datos del paciente y de la cirugía en formato ASCII ("**.pac**").
- Datos ventilatorios en formato ASCII CSV ("**.csv**").

Los archivos CSV (Comma Separated Values) son almacenados para verlos con programas genéricos de planillas de cálculo como MS Excel, OpenOffice Calc u otros. Los tres archivos generados tienen el mismo nombre salvo por sus extensiones (".dat", ".pac" y ".csv) para generar una terna vinculada a cada situación.

El nombre de los archivos está compuesto por los apellidos del paciente, sus nombres, y la fecha y hora del comienzo de la cirugía utilizado como "timestamp" para identificar registros diferentes de un mismo paciente. La estructura del nombre de archivos es la siguiente:

## "**RegAne\_v1\_<apellidos>-<nombres>\_<AAAAMMDDhhmmss>"**

Donde los campos  $\langle$ apellidos $\rangle$  y  $\langle$ nombres $\rangle$  son reemplazados con los del paciente y el campo final está conformado por año, mes, día, hora, minutos y segundos. Por ejemplo, si se inicia el registro del paciente Juan Pérez el día 10 de mayo de 2012 a las 09:40:33, los archivos generados serán:

"RegAne\_v1\_Perez-Juan\_20120510094033.dat"

"RegAne\_v1\_Perez-Juan\_20120510094033.pac"

"RegAne\_v1\_Perez-Juan\_20120510094033.csv"

Estos archivos son almacenados en una carpeta llamada "Registros" ubicada en la ruta donde se encuentra **REGANE** en ejecución. Por ejemplo: "C:\Archivos de Programa\RegAne\Registros".

### **Resultados**

Para realizar las pruebas de **REGANE** se siguieron los siguientes pasos:

1. Simulaciones de parámetros y señales de la máquina de anestesia con un programa de prueba (valores fijos y curva ficticia).

2. Registros reales con máquina de anestesia en el Block Quirúrgico del Banco de Prótesis utilizando pulmón de prueba (bolsa de látex).

3. Adquisición con software datalogger("PuTTY"[5] y con el programa "Eltima-Serial Port Monitor"<sup>[6]</sup>).

4. Utilización de computadoras diferentes con sistemas operativos Windows Vista y Windows XP.

5. Registros utilizando puerto RS232 nativo y adaptadores USB-RS232 [3]-[4].

Los ensayos permitieron corregir errores en fase de depuración. Estos errores se encontraban en la rutina de adquisición, aceptando paquetes no válidos y por ende desplegando información incorrecta tanto en el área de parámetros como en la curva de presión. En las Fig. 6 y 7 se observan algunos de los errores mencionados.

A su vez se modificó el tamaño del buffer de entrada del puerto serie ya que había datos que se perdían al no caber en el tamaño del buffer predeterminado. De esta manera desde el punto de vista de la rutina de adquisición, se recibían paquetes a los cuales les faltaban bytes de datos y se completaban con los primeros bytes de los paquetes siguientes. Tras resolver los inconvenientes encontrados se obtuvo una señal limpia (curva de presión) en las pruebas siguientes realizadas como se observa en las Fig. 8 y 9.

### **Discusión**

El desarrollo de **REGANE** permitió reforzar los lazos de trabajo interdiciplinario con los clínicos anestesistas. En particular se vio la importancia - dejada de lado por los fabricantes de máquinas de anestesia- del registro duradero de las señales intra-anestésicas. Lo efímero del monitoreo anestésico ha conspirado hasta el día de hoy contra la realización de investigaciones en anestesiología basada en valores de las variables y señales fisiológicas. Con la puesta en marcha de **REGANE** se mejora la capacidad de clínicos e ingenieros trabajando juntos para investigar fenómenos fisiológicos durante las intervenciones quirúrgicas. Estos estudios completan otra línea de investigación similar pero distinta que se refiere al procesamiento en línea de señales neurofisiológicas como son los monitores de profundidad anestésica [11].

Con la experiencia realizada podemos resumir que el proyecto cumplió con las expectativas planteadas cubriendo las necesidades que originaron el desarrollo de **REGANE**.

Resta aún realizar registros en cirugías reales con el fin de obtener la evaluación del funcionamiento de **REGANE** en el quirófano, con lo cual se lograría una realimentación del desempeño que sugieran mejoras o modificaciones que resulten en un mejor producto.

Los desarrollos futuros de **REGANE** incluyen la generación de documentos compatibles con la historia clínica electrónica, como el formato CDA [8]. Como otra posible mejora, **REGANE** debería poder, registrar los parámetros y las señales en formato DICOM [10], haciendo entrar la anestesia al mismo nivel de otra s especialidades en cuanto a imágenes o señales y a la asociación segura y normalizada con datos patronímicos y clínicos. De esta manera la utilización de **REGANE** dará el paso que falta para integrar la anestesia y su documentación en la Historia Clínica Electrónica, junto con los demás datos registrados por el anestesista, por ejemplo mediante **CALANEST**, el sistema de registro y control de calidad de la anestesia [9]. El objetivo es lograr un sistema integral como el descripto por A. Taddei [13] donde sea posible vincular información pre-operatoria, intraoperatoria y post-operatoria pero con el aporte brindado por REGANE de disponer de datos en forma continua de los parámetros ventilatorios. De esta manera se elimina sobrecargar a los anestesistas en la tarea de transcribir los parámetros monitorizados en el sistema informático, lo cual conduce a reducir errores y a permitirles dedicarse a las tareas propiamente clínicas.

#### **Agradecimientos**

Al Prof. Dr. Héctor Píriz por la iniciativa que dio origen al presente trabajo. A la Empresa Medec por facilitarnos la información necesaria para realizar la adquisición de los datos entregados por sus máquinas de anestesia. A Eduardo Thevenet por las sugerencias e ideas brindadas durante la etapa de diseño. Al personal del block quirúrgico del Banco de Prótesis, en especial al Dr. Martín Rubio, Dr. Omar Rompani y a la Jefe de Block Carmen Cruz.

#### **Referencias**

[1] Medec Benelux, http://www.medecbenelux.be , leído el 28/05/2012.

[2] Manual de operación "Saturn Evo Color & Monitor de Gases (opcional)", Medec, Mayo 2009.

[3] FTDI Chip, USB RS232 cables "Chipi-X10 Cables", http://www.ftdichip.com/Products/Cables/USBRS232.htm , leído el , 28/05/2012.

[4] USBGEAR, USB-COMi-M, http://www.usbgear.com/USB-PRODUCT-DETAILS.cfm?sku=USB-COMi-M&catid=199&cats=199 , leído 29/12/2012.

[5] PuTTY, PuTTY a free implementation of Telnet and SSH for Windows and Unix platforms, http://www.chiark.greenend.org.uk/~sgtatham/putty/, leído el 29/05/2012.

[6] Eltima – Serial Port Monitor 4.0, http://www.eltima.com/products/serial-port-monitor , leído 30/05/2012.

[7] Medec Benelux, "RS232 Protocol for anesthesia machines", 2010.

[8] Health Level Seven International, http://www.hl7.org/

[9] Redin, A Aratti R y Ayala G "CALANEST - Sistema de registro y control de calidad de historias clínicas de anestesia" Proyecto de fin de carrera, Facultad de Ingeniería, Tutor Prof. Franco Simini,Montevideo, Uruguay – 2006 descrito también en http://bullseye.com.uy/portal/es/productos/software-salud#calanest

[10] NEMA, DICOM – Digital Imaging and Communications in Medicine, http://dicom.nema.org/

[11] NINDEX, Determinación automática del nivel de profundidad anestésica basada en el EEG, <http://www.controles.com/espanol/equiposmedicos/Nindex.htm>

[12] M.C. Beuscart-Zéphir, J-M. Renard, F. Anceaux,, "Activity Analysis for designing an Anesthesia Record System", The First Joint BMES/EMBS Conference Serving Humanity, Advancing Technology, Oct 13-16, 1999, Atlanta, GA, USA.

[13] A. Taddei, A. Fiaschi, G. Kraft, A. Frania, P. Furfori, M Del Sarto, F. Santoli. Integrated System for Anesthesia Records in Cardiac Surgery.Computers in Cardiology 2000; 27:789-792.

[14] Cathy B. DeVos, Martin D. Abel, John P. Abenstein, Thomas N. Spackman. Automatic Data Collection With COMANDAS. An Automated Anesthesia Record Keeping System. Annual International Conference of the IEEE Engineering in Medicine and Biology Society, Vol. 13, No 4, 1991.

[15] J. Sheffy, C.N. McLeod. Recording of the Diafragm Activity During Anesthesia. 0-7803-0785- 2/92\$03.00 IEEE.

#### **Datos de Contacto:**

*Daniel Thevenet. Núcleo de Ingeniería Biomédica de las Facultades de Medicina e Ingeniería - Universidad de la República. Hospital de Clínicas, piso 15, 11600 Montevideo, URUGUAY, www.nib.fmed.edu.uy, dantk@adinet.com.uy*

Figuras:

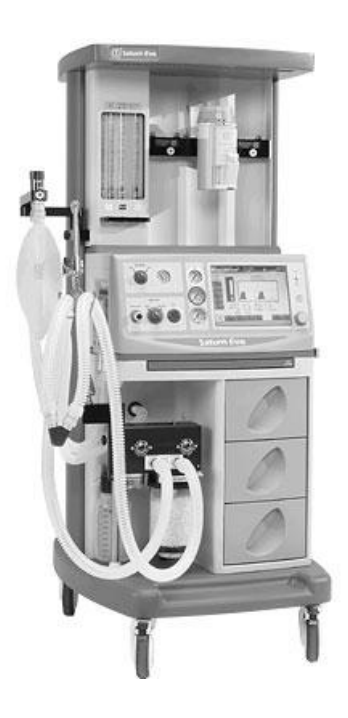

Fig. 1: Máquina de anestesia Medec Saturn Evo Color [2].

3º Congreso Argentino de Informática y Salud, CAIS 2012

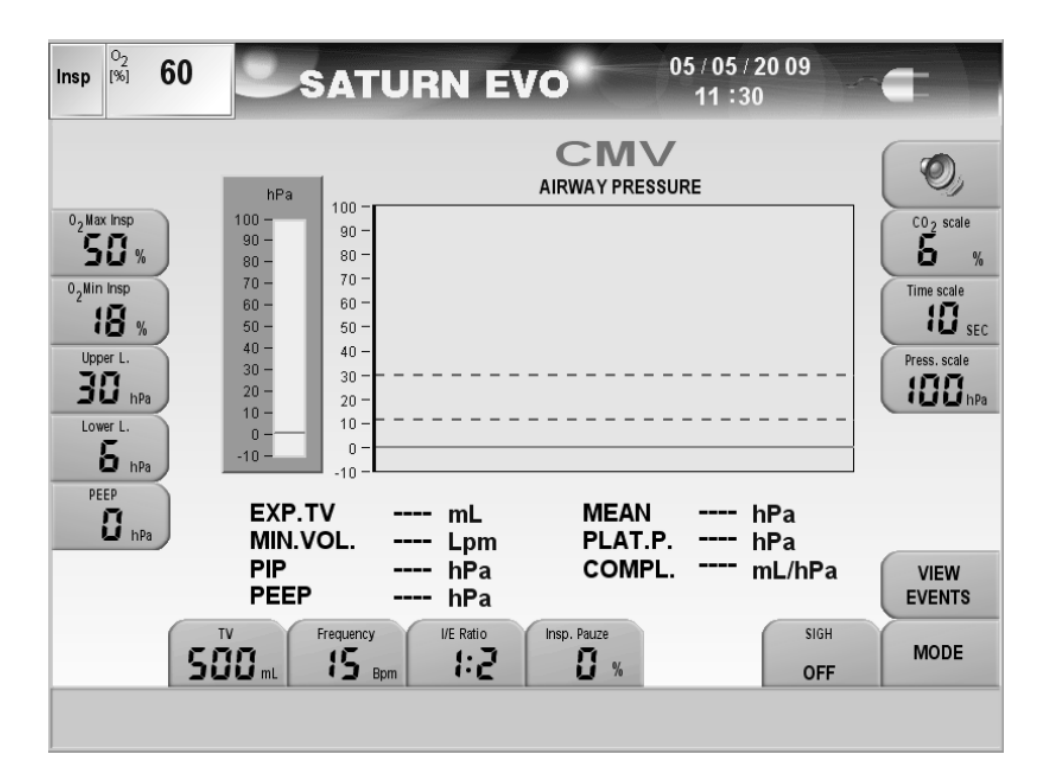

Fig. 2: Pantalla del ventilador de Saturn Evo Color [2].

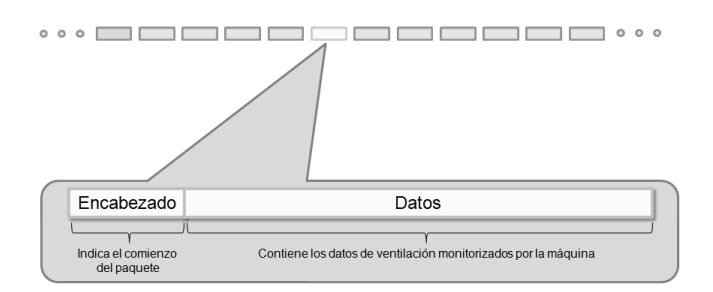

Fig. 3: Diagrama de estructura de paquetes [7].

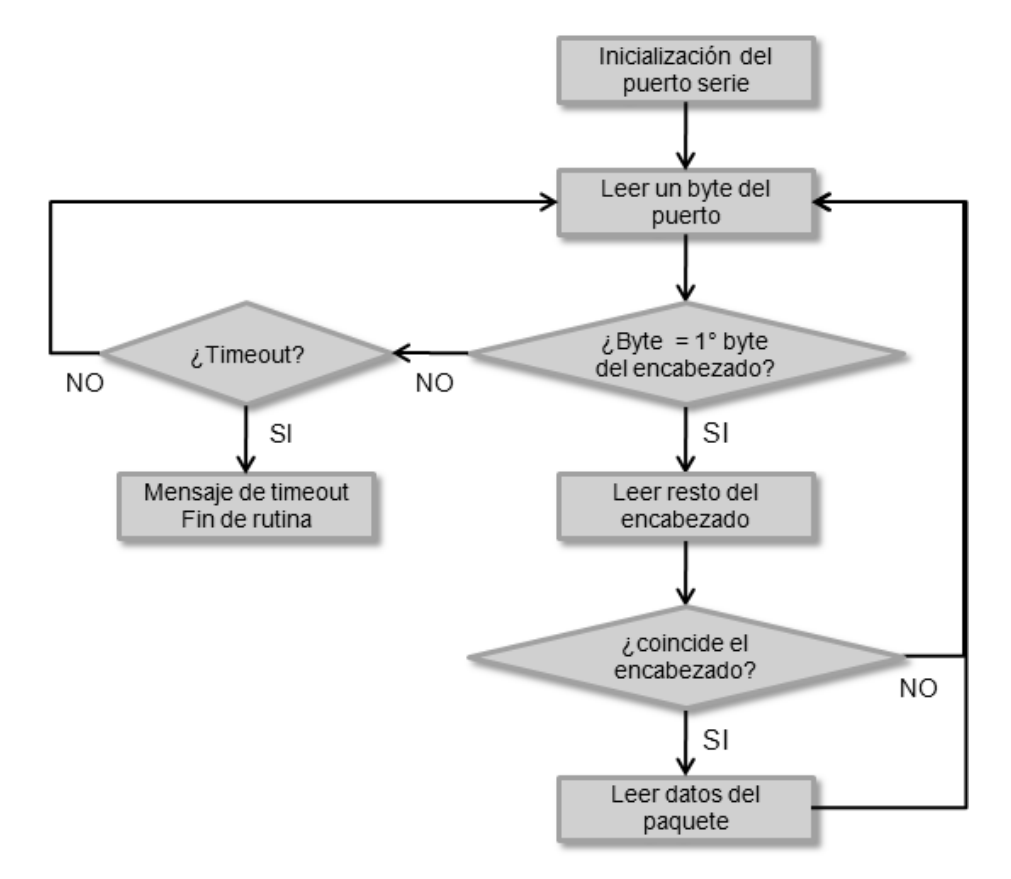

Fig. 4: Diagrama de flujo de rutina de adquisición de REGANE.

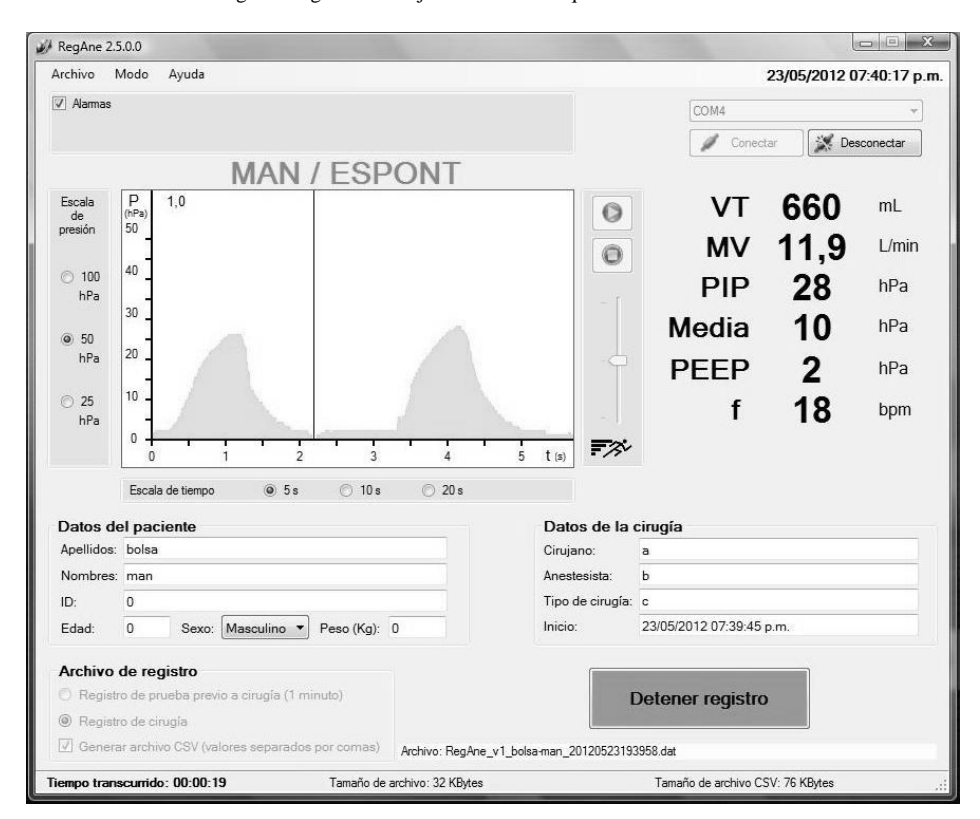

Fig. 5: Pantalla en situación de registro operando en modo manual.

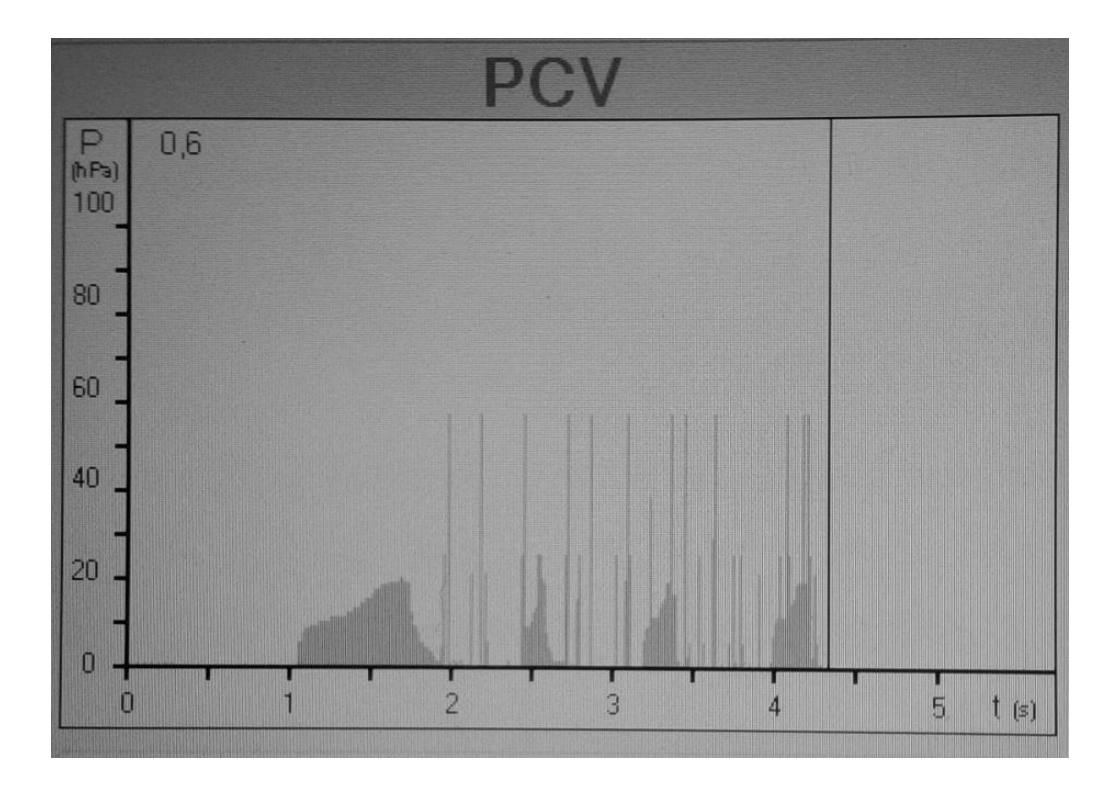

Fig. 6: Errores encontrados en fase de depuración (curva de presión con artefactos debido a errores del programa); modo controlado por presión PCV.

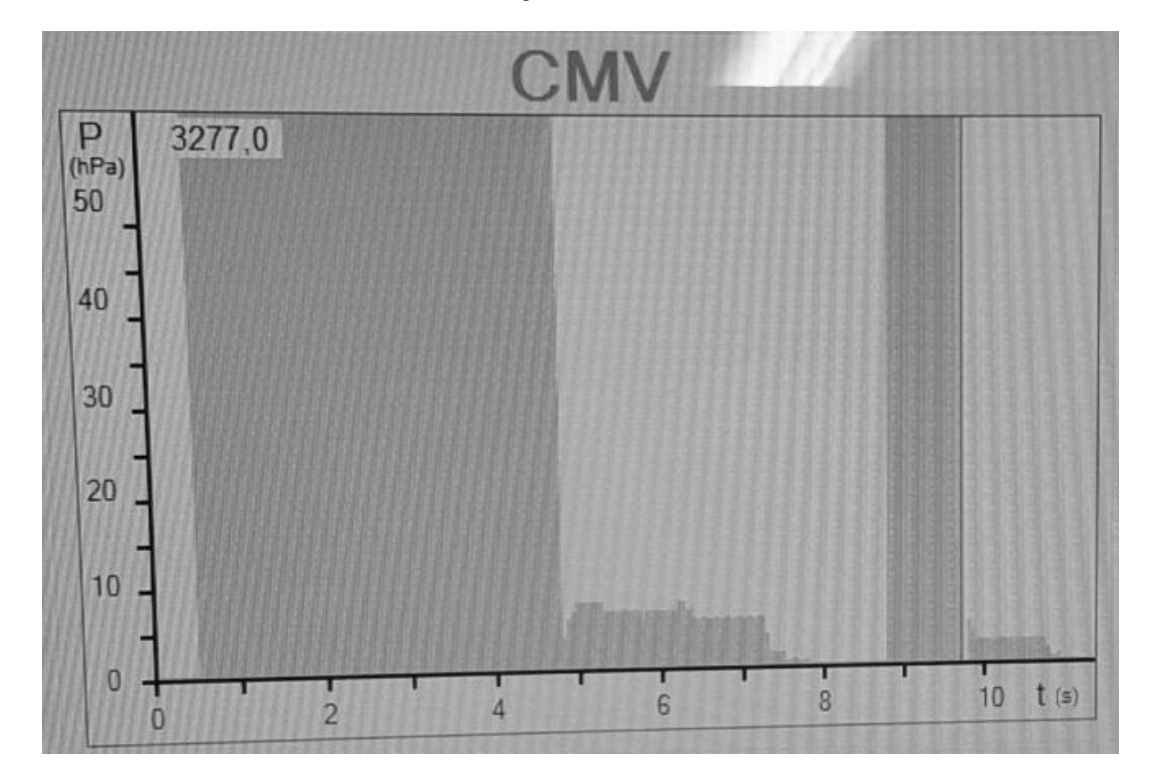

Fig. 7: Errores encontrados en fase de depuración (curva de presión con artefactos debido a errores de programación); modo controlado por volumen CMV.

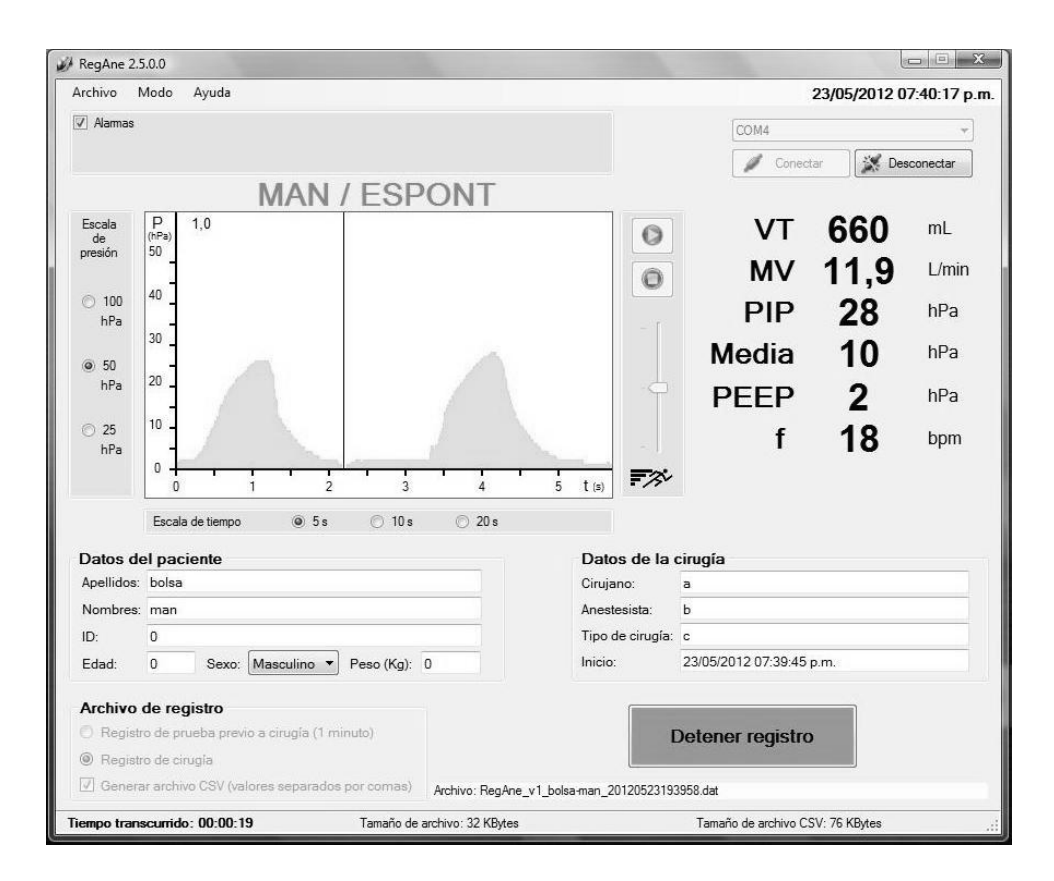

Fig. 8: Registro con señal limpia en modo Man/Espont.

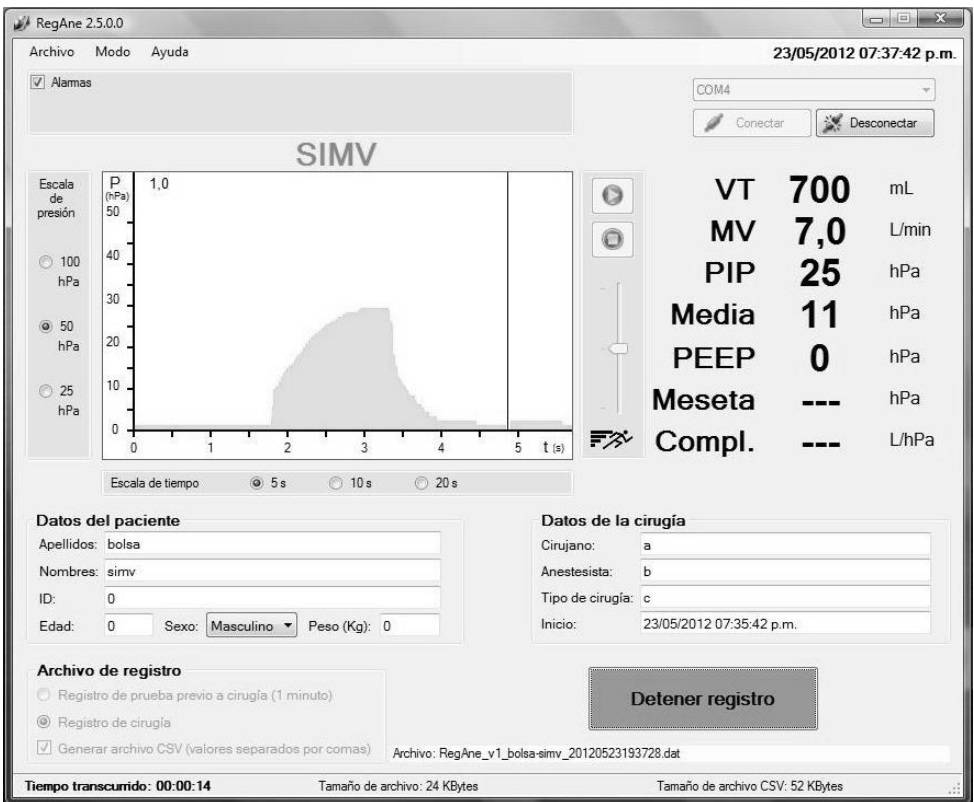

Fig. 9: Registro con señal limpia en modo SIMV.